## **Browse Entire How-To Manual.mobile.phone**

Browse How-To Manual

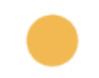

- [Accessing and Copying the Page Storage Format](https://www.brikit.com/display/manual/Accessing+and+Copying+the+Page+Storage+Format)
- [Accessing and Editing the JSON File](https://www.brikit.com/display/manual/Accessing+and+Editing+the+JSON+File)  $\bullet$
- [Accessing the Brikit Blueprints Menu](https://www.brikit.com/display/manual/Accessing+the+Brikit+Blueprints+Menu)
- [Accessing the Confluence Menus in a Theme Press space](https://www.brikit.com/display/manual/Accessing+the+Confluence+Menus+in+a+Theme+Press+space)
- [Accessing the Keyboard Shortcut Window](https://www.brikit.com/display/manual/Accessing+the+Keyboard+Shortcut+Window)
- [Adding Macros to a Page](https://www.brikit.com/display/manual/Adding+Macros+to+a+Page)
- [Adding Styling and Functionality to Buttons](https://www.brikit.com/display/manual/Adding+Styling+and+Functionality+to+Buttons)
- [Adding the Navigator to a Page Design](https://www.brikit.com/display/manual/Adding+the+Navigator+to+a+Page+Design)
- [Adding Web Fonts](https://www.brikit.com/display/manual/Adding+Web+Fonts)
- [Altering the Spinning Block Control Icon](https://www.brikit.com/display/manual/Altering+the+Spinning+Block+Control+Icon)
- [Applying and Advancing a Workflow](https://www.brikit.com/display/manual/Applying+and+Advancing+a+Workflow)  $\bullet$
- [Applying and Removing Cascaded Filters](https://www.brikit.com/display/manual/Applying+and+Removing+Cascaded+Filters) • [Applying a Theme to a Space](https://www.brikit.com/display/manual/Applying+a+Theme+to+a+Space)
- 
- [Applying Labels via Blueprint](https://www.brikit.com/display/manual/Applying+Labels+via+Blueprint) • [Building a Basic Top-Level Menu](https://www.brikit.com/display/manual/Building+a+Basic+Top-Level+Menu)
- [Building a Panel Menu](https://www.brikit.com/display/manual/Building+a+Panel+Menu)
- 
- [Changing the Click Target for a Space Logo](https://www.brikit.com/display/manual/Changing+the+Click+Target+for+a+Space+Logo) [Changing the Confluence Default Theme](https://www.brikit.com/display/manual/Changing+the+Confluence+Default+Theme)
- [Changing the Default Site Theme](https://www.brikit.com/display/manual/Changing+the+Default+Site+Theme)
- 
- [Changing the Layout](https://www.brikit.com/display/manual/Changing+the+Layout)
- [Changing Your Timezone](https://www.brikit.com/display/manual/Changing+Your+Timezone) [Configuring a Google Calendar for Use in Confluence](https://www.brikit.com/display/manual/Configuring+a+Google+Calendar+for+Use+in+Confluence)  $\bullet$
- [Configuring a Logo](https://www.brikit.com/display/manual/Configuring+a+Logo)
- 
- [Configuring and Using Document IDs](https://www.brikit.com/display/manual/Configuring+and+Using+Document+IDs)
- [Configuring and Using Duplicate Search Filter Names](https://www.brikit.com/display/manual/Configuring+and+Using+Duplicate+Search+Filter+Names) • [Configuring a Space to use the Default Confluence Theme](https://www.brikit.com/display/manual/Configuring+a+Space+to+use+the+Default+Confluence+Theme)
- [Configuring Content Flow If Comala Is Present](https://www.brikit.com/display/manual/Configuring+Content+Flow+If+Comala+Is+Present)
- [Configuring the Instant Page Cache Cleaner](https://www.brikit.com/display/manual/Configuring+the+Instant+Page+Cache+Cleaner)
- [Copying a Space or Page using the Blueprint Menu](https://www.brikit.com/display/manual/Copying+a+Space+or+Page+using+the+Blueprint+Menu)
- [Creating a Footer Architect Page](https://www.brikit.com/display/manual/Creating+a+Footer+Architect+Page)
- [Creating a Layout](https://www.brikit.com/display/manual/Creating+a+Layout)
- [Creating a Live Blueprint](https://www.brikit.com/display/manual/Creating+a+Live+Blueprint)
- [Creating a Menu Architect Page](https://www.brikit.com/display/manual/Creating+a+Menu+Architect+Page)
- [Creating a Mobile Version of a Page](https://www.brikit.com/display/manual/Creating+a+Mobile+Version+of+a+Page)
- [Creating and Managing Page Statuses](https://www.brikit.com/display/manual/Creating+and+Managing+Page+Statuses)
- [Creating and Using a Filter Subcategories](https://www.brikit.com/display/manual/Creating+and+Using+a+Filter+Subcategories)
- [Creating a New Theme](https://www.brikit.com/display/manual/Creating+a+New+Theme)
- [Creating a Page Blueprint](https://www.brikit.com/display/manual/Creating+a+Page+Blueprint)
- [Creating a Review or Archive Policy](https://www.brikit.com/display/manual/Creating+a+Review+or+Archive+Policy)
- [Creating a Space Blueprint](https://www.brikit.com/display/manual/Creating+a+Space+Blueprint)
- [Creating a Spinning Block](https://www.brikit.com/display/manual/Creating+a+Spinning+Block)
- [Creating a Workflow](https://www.brikit.com/display/manual/Creating+a+Workflow)
- [Creating Filter Groups](https://www.brikit.com/display/manual/Creating+Filter+Groups)
- [Creating Links](https://www.brikit.com/display/manual/Creating+Links)
- [Creating Predefined Labels or Filters](https://www.brikit.com/display/manual/Creating+Predefined+Labels+or+Filters)
- [Creating Tabbed or Expanding Blocks](https://www.brikit.com/display/manual/Creating+Tabbed+or+Expanding+Blocks)
- [Deferring Block Loading](https://www.brikit.com/display/manual/Deferring+Block+Loading)
- [Defining and Using Fonts](https://www.brikit.com/display/manual/Defining+and+Using+Fonts)
- [Defining Font Families](https://www.brikit.com/display/manual/Defining+Font+Families)
- $\bullet$
- [Designating a Block for Meta Properties](https://www.brikit.com/display/manual/Designating+a+Block+for+Meta+Properties)
- [Designating Links as Rich Links](https://www.brikit.com/display/manual/Designating+Links+as+Rich+Links)
- [Disabling the Confluence Mobile Apps](https://www.brikit.com/display/manual/Disabling+the+Confluence+Mobile+Apps)  $\bullet$
- [Displaying a Gallery of Rotating Content](https://www.brikit.com/display/manual/Displaying+a+Gallery+of+Rotating+Content)
- [Displaying a set of pages as a table of results](https://www.brikit.com/display/manual/Displaying+a+set+of+pages+as+a+table+of+results)
- $\bullet$ [Displaying Filter Selections from a Blueprint Picklist](https://www.brikit.com/display/manual/Displaying+Filter+Selections+from+a+Blueprint+Picklist)
- [Displaying Multiple Months of a Calendar](https://www.brikit.com/display/manual/Displaying+Multiple+Months+of+a+Calendar)  $\bullet$
- [Displaying Resource Availability With Calendar Integrations](https://www.brikit.com/display/manual/Displaying+Resource+Availability+With+Calendar+Integrations)
- [Downloading Architect Pages](https://www.brikit.com/display/manual/Downloading+Architect+Pages)
- [Downloading a Theme](https://www.brikit.com/display/manual/Downloading+a+Theme)
- [Editing a Page Design](https://www.brikit.com/display/manual/Editing+a+Page+Design)
- [Editing Architect Pages](https://www.brikit.com/display/manual/Editing+Architect+Pages)
- [Editing a Workflow](https://www.brikit.com/display/manual/Editing+a+Workflow)
- [Editing Block Content](https://www.brikit.com/display/manual/Editing+Block+Content)
- [Editing or Deleting Filter Groups](https://www.brikit.com/display/manual/Editing+or+Deleting+Filter+Groups)
- [Editing or Deleting Filters](https://www.brikit.com/display/manual/Editing+or+Deleting+Filters)
- [Embedding Web Fonts](https://www.brikit.com/display/manual/Embedding+Web+Fonts)
- $\bullet$ [Enabling and Disabling Apps](https://www.brikit.com/display/manual/Enabling+and+Disabling+Apps)
- [Enabling and Disabling Rich Links in the Search Panel](https://www.brikit.com/display/manual/Enabling+and+Disabling+Rich+Links+in+the+Search+Panel)
- [Enabling and Disabling the Theme Designer](https://www.brikit.com/display/manual/Enabling+and+Disabling+the+Theme+Designer)
- [Enabling and Disabling Workflows](https://www.brikit.com/display/manual/Enabling+and+Disabling+Workflows)
- **[Enabling Dark Features](https://www.brikit.com/display/manual/Enabling+Dark+Features)**
- [Ensuring Theme Press Compatibility with Scroll Versions and Translations](https://www.brikit.com/display/manual/Ensuring+Theme+Press+Compatibility+with+Scroll+Versions+and+Translations)
- [Evaluating Theme Press](https://www.brikit.com/display/manual/Evaluating+Theme+Press)
- [Exporting Spaces](https://www.brikit.com/display/manual/Exporting+Spaces)
- [Formatting Blocks](https://www.brikit.com/display/manual/Formatting+Blocks)
- [Giving Permission to Non-Admins to Manage the Taxonomy](https://www.brikit.com/display/manual/Giving+Permission+to+Non-Admins+to+Manage+the+Taxonomy)
- [How to Use Labels and Macros to Track Work](https://www.brikit.com/display/manual/How+to+Use+Labels+and+Macros+to+Track+Work)
- [Implementing Instant Page Cache](https://www.brikit.com/display/manual/Implementing+Instant+Page+Cache)
- [Importing and Exporting Search Filters](https://www.brikit.com/display/manual/Importing+and+Exporting+Search+Filters)
- [Importing Spaces](https://www.brikit.com/display/manual/Importing+Spaces)
- [Installing and Configuring Confluence](https://www.brikit.com/display/manual/Installing+and+Configuring+Confluence)
- [Installing and Uninstalling Apps](https://www.brikit.com/display/manual/Installing+and+Uninstalling+Apps)
- [Linking a Blueprint to a Workflow](https://www.brikit.com/display/manual/Linking+a+Blueprint+to+a+Workflow)
- [Linking Directly to Individual Tabs](https://www.brikit.com/display/manual/Linking+Directly+to+Individual+Tabs)
- [Linking to an Anchor](https://www.brikit.com/display/manual/Linking+to+an+Anchor)
- [Managing Page Elements](https://www.brikit.com/display/manual/Managing+Page+Elements)
- [Managing Rich Link Preview Content](https://www.brikit.com/display/manual/Managing+Rich+Link+Preview+Content)
- [Migrating from Server to Data Center](https://www.brikit.com/display/manual/Migrating+from+Server+to+Data+Center)
- [Migrating from Zen to Theme Press](https://www.brikit.com/display/manual/Migrating+from+Zen+to+Theme+Press)
- [Monitoring Page Rendering Performance](https://www.brikit.com/display/manual/Monitoring+Page+Rendering+Performance)
- [Moving a Filter to a Different Filter Group](https://www.brikit.com/display/manual/Moving+a+Filter+to+a+Different+Filter+Group)
- [Moving the Search Box](https://www.brikit.com/display/manual/Moving+the+Search+Box)
- [Overriding a Site Logo](https://www.brikit.com/display/manual/Overriding+a+Site+Logo)
- [Positioning Content](https://www.brikit.com/display/manual/Positioning+Content)
- [Preconfiguring a Search](https://www.brikit.com/display/manual/Preconfiguring+a+Search)
- [Prioritize Display of a Filter Group or Filter](https://www.brikit.com/display/manual/Prioritize+Display+of+a+Filter+Group+or+Filter)
- [Promoting a Folksonomy Label into the Taxonomy](https://www.brikit.com/display/manual/Promoting+a+Folksonomy+Label+into+the+Taxonomy)
- [Regenerating a Page](https://www.brikit.com/display/manual/Regenerating+a+Page)
- [Replacing an Old Label with a New Label](https://www.brikit.com/display/manual/Replacing+an+Old+Label+with+a+New+Label)
- [Reviewing a Page with Content Flow](https://www.brikit.com/display/manual/Reviewing+a+Page+with+Content+Flow)
- [Scheduling a Page](https://www.brikit.com/display/manual/Scheduling+a+Page)
- [Searching Content with Partial Words](https://www.brikit.com/display/manual/Searching+Content+with+Partial+Words)
- [Searching with CQL](https://www.brikit.com/display/manual/Searching+with+CQL)
- $\bullet$ [Setting an Architect Page as the Site Default](https://www.brikit.com/display/manual/Setting+an+Architect+Page+as+the+Site+Default)
- [Setting a Page Owner](https://www.brikit.com/display/manual/Setting+a+Page+Owner)
- [Setting a Page Status](https://www.brikit.com/display/manual/Setting+a+Page+Status)
- [Setting a Space Owner](https://www.brikit.com/display/manual/Setting+a+Space+Owner)
- **[Setting Designer Tab Access Permissions](https://www.brikit.com/display/manual/Setting+Designer+Tab+Access+Permissions)**
- [Setting Filter Group Visibility](https://www.brikit.com/display/manual/Setting+Filter+Group+Visibility)
- [Setting Global Site Permissions](https://www.brikit.com/display/manual/Setting+Global+Site+Permissions)
- [Setting Page Restrictions](https://www.brikit.com/display/manual/Setting+Page+Restrictions)
- [Setting Space Permissions](https://www.brikit.com/display/manual/Setting+Space+Permissions)
- [Setting the Publish Date](https://www.brikit.com/display/manual/Setting+the+Publish+Date)
- $\bullet$ [Setting up a Google Calendar Integration](https://www.brikit.com/display/manual/Setting+up+a+Google+Calendar+Integration)
- $\bullet$ [Setting up an Outlook Calendar Integration](https://www.brikit.com/display/manual/Setting+up+an+Outlook+Calendar+Integration)
- [Styling Links](https://www.brikit.com/display/manual/Styling+Links)
- $\bullet$ [Styling Tabbed or Expanding Blocks](https://www.brikit.com/display/manual/Styling+Tabbed+or+Expanding+Blocks)
- [Styling the Navigator](https://www.brikit.com/display/manual/Styling+the+Navigator)
- [Styling the Search Box](https://www.brikit.com/display/manual/Styling+the+Search+Box)
- [Styling the Search Panel](https://www.brikit.com/display/manual/Styling+the+Search+Panel)
- [Toggling, Pinning, or Hovering the Theme Press Navigator](https://www.brikit.com/display/manual/Toggling%2C+Pinning%2C+or+Hovering+the+Theme+Press+Navigator)
- [Tracking Page Activity with Content Flow](https://www.brikit.com/display/manual/Tracking+Page+Activity+with+Content+Flow)
- [Tracking Space Activity with Content Flow](https://www.brikit.com/display/manual/Tracking+Space+Activity+with+Content+Flow)
- [Tracking Themes Across the Site](https://www.brikit.com/display/manual/Tracking+Themes+Across+the+Site)
- [Tracking usage metrics with Google Analytics and Google Tag Manager](https://www.brikit.com/display/manual/Tracking+usage+metrics+with+Google+Analytics+and+Google+Tag+Manager)
- [Transferring Platform Files](https://www.brikit.com/display/manual/Transferring+Platform+Files)
- [Troubleshooting LDAP Problems](https://www.brikit.com/display/manual/Troubleshooting+LDAP+Problems)
- [Uninstalling and Removing Theme Press](https://www.brikit.com/display/manual/Uninstalling+and+Removing+Theme+Press)
- [Updating Apps](https://www.brikit.com/display/manual/Updating+Apps)
- [Uploading Architect Pages](https://www.brikit.com/display/manual/Uploading+Architect+Pages)
- [Uploading a Theme](https://www.brikit.com/display/manual/Uploading+a+Theme)
- [Using a Picklist of Options in a Blueprint](https://www.brikit.com/display/manual/Using+a+Picklist+of+Options+in+a+Blueprint)
- [Using Color Palettes](https://www.brikit.com/display/manual/Using+Color+Palettes)
- [Using Custom CSS and JavaScript](https://www.brikit.com/display/manual/Using+Custom+CSS+and+JavaScript)
- [Using Full Size Rich Link Images Instead of Thumbnails](https://www.brikit.com/display/manual/Using+Full+Size+Rich+Link+Images+Instead+of+Thumbnails)
- [Using Labels](https://www.brikit.com/display/manual/Using+Labels)
- [Using Live Blueprints in a Page Blueprint](https://www.brikit.com/display/manual/Using+Live+Blueprints+in+a+Page+Blueprint)
- [Using Targeted Search Filters in a Blueprint Maker Blueprint](https://www.brikit.com/display/manual/Using+Targeted+Search+Filters+in+a+Blueprint+Maker+Blueprint)
- [Using the Expand Macro](https://www.brikit.com/display/manual/Using+the+Expand+Macro)
- [Using the Page Metadata Macro to Display Content Ownership and Other Page Data](https://www.brikit.com/display/manual/Using+the+Page+Metadata+Macro+to+Display+Content+Ownership+and+Other+Page+Data)  $\bullet$
- [Working With Blueprint Maker](https://www.brikit.com/display/manual/Working+With+Blueprint+Maker)